# Control Card naturally LEA

return

**INSPIRING BUSINESS POSSIBILITIES** 

**Sell Your Products Remotely**

## **A Guide To Setting Up Shopify**

**[www.shopify.ca](http://www.shopify.ca/)**

**Need business support? We're here to help! Email: ecdev@lennox-addington.on.ca [www.lennox-adding](http://www.lennox-addington.on.ca/) ton.on.ca**

#### **Sign Up for Shopify**

In order to start using Shopify, all you need to do is sign up for an account. [Navigate](https://www.shopify.ca/) to the Shopify website, and click on the Get Started button. Fill in your desired email address, password and store name. After you click Next, tell Shopify about yourself by specifying how much you plan to sell and if you're already selling. Click on the Enter My Store button when complete.

#### **Add Products to Your Shopify Store**

Once you're properly signed up with Shopify, the software will take you directly to the admin screen for your new website. Here is where you'll be able to start customizing your store and uploading products for your customers to browse through. You can fill in details like a title, description, price, and vendor. Feel free to complete however much of the product page you'd like. Just make sure you save the product at the end.

#### **Customize the Look of Your Shopify Website and add a Domain**

Go back to the main dashboard, and select the Customize the Look of Your Site button. This area asks you to customize anything from logos to colors. After you choose your template and design your website to your liking, it's time to select adomain to make your site official and make it live.

#### **Activate Your Payment Processor**

Click on the tab to the left of the dashboard called Payments. This area allows you to select from dozens of payment processors. The "Shopify Payments" option is probably one of the simplest ways to access and manage your payments online. The Payments system means that you don't have to set up a merchant account with another provider like Square or Stripe. What's more, Shopify Payments integratesfully with your online store, so you can view all your payouts as a Shopify admin easily.

### **Shipping With Shopify**

With the Shopify Shipping feature, you'll be able to process online orders rapidly, and print valuable shipping labels without worrying about issues like dealing with additional plugins. This is one of the features that really makes Shopify stand out over other ecommerce website builders. Shopify has pre-existing arrangements with some of the world's largest shipping carriers to help customers reduce the costs of serving their customers as much as possible. Go into your Settings page and click on the Shipping option.

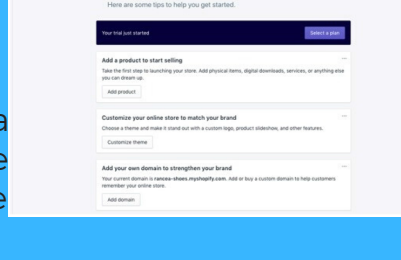

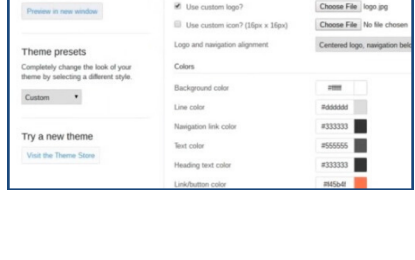

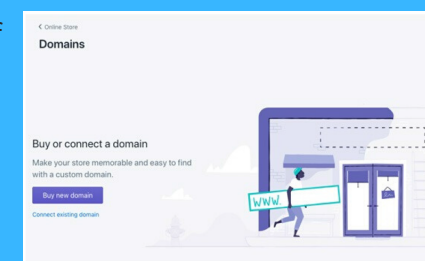

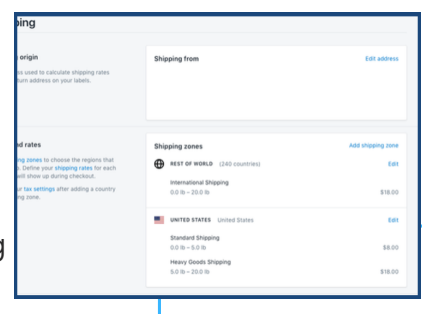

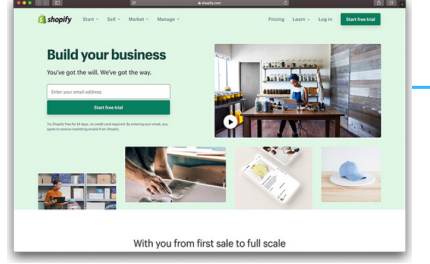

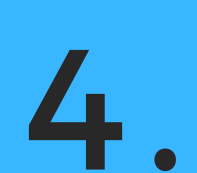

1.

2.

3.

5.